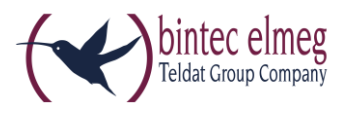

# Release Notes 92 DECT200/DECT200M

## 1. **What´s new:**

### 1.1. **[Full save and restore of DECT manager settings:](https://teamwork.gigaset.com/gigawiki/display/GPPPO/N720+-+Full+save+and+restore+of+DECT+manager+settings)**

Creating backup file, which includes whole device configuration, including base stations and handset registrations. Possibility to restore configuration into new device (new HW), if the original collapse.

#### **Scope:**

- New: All settings of a DECT manager, including DECT registrations can be saved and uploaded to the same or another DECT manager (e.g. replacement device).
- Up to now restoring was only possible to the same device and did not include DECT handset registrations.
- Use case: Quickly get system up and running again when a DECT manager is broken. Minimize downtime. No need to register handsets anew.
- Web UI recommends to save settings after changes.

*Caution: Do not operate the original and another DECT manager with same settings in parallel. This will cause severe network troubles*

#### **How to:**

#### **Save settings from old device**

- 1. DECT Manager firmware version needs to be equal or higher than **70.087**.\*.\*.\* in order to support **full save and restore-**feature
- 2. Full save and restore is also supported when saving settings from already restored devices.
- 3. Saving settings is done by WebUI **Management** –> **Save and restore** –> **Save Device Settings to PC**

#### **Restore settings to new device**

- 1. Firmware version of new device has to be equal or greater than device from which settings were saved
- 2. If old device used permanent patches, it is required to apply these permanent patches to new device before uploading settings from old device
- 3. Be sure that the old device is no longer used before proceeding
- 4. Save and upload settings by WebUI **Management** –> **Save and restore** –> **Save Device Settings to PC**

#### **Notes**

- 1. After reset to factory all settings (including **save and restore** information) are lost
- 2. All kind of patches are still supported with restored device (normal-, permanent- and wipeout)

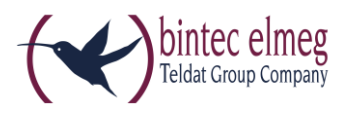

### 1.2. **Visualization tool**

To improve the service and after sales support, in the DECT200/DECT200M software 89 or higher we have implemented the new feature: **Visualisation of sync chains.**

This new feature will provide you with a graphical overview of the Base station synchronisation chains and the RSSI value from the slave to the Master Base station.

#### *Important*

*Measurements shown in this diagram are for orientation only. To determine exact values use the professional Gigaset N720 SPK (Site Planning Kit).*

#### **Status page:**

On the **Status** page, you can click on the **Base station** to open the graphical overview.

The screen below will be shown and will provide you with the overview of the Base station and how this base can see the surrounding base stations.

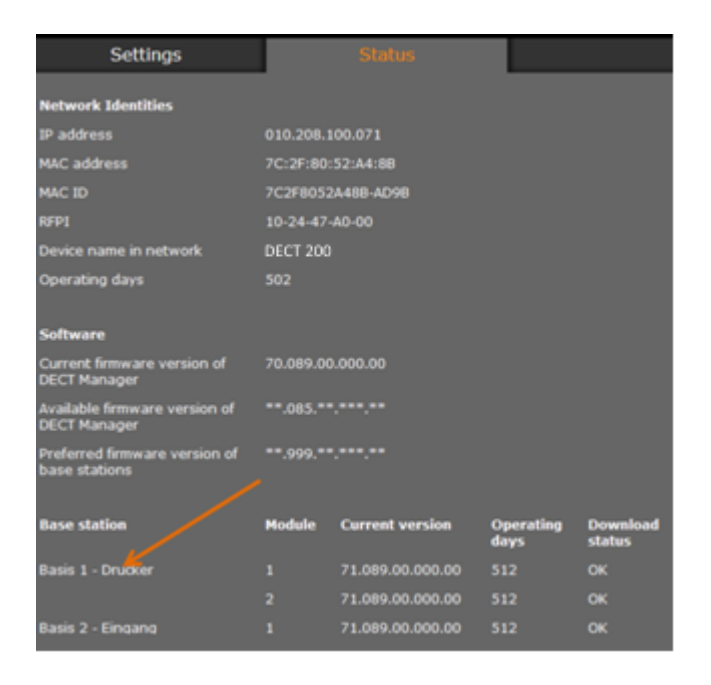

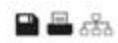

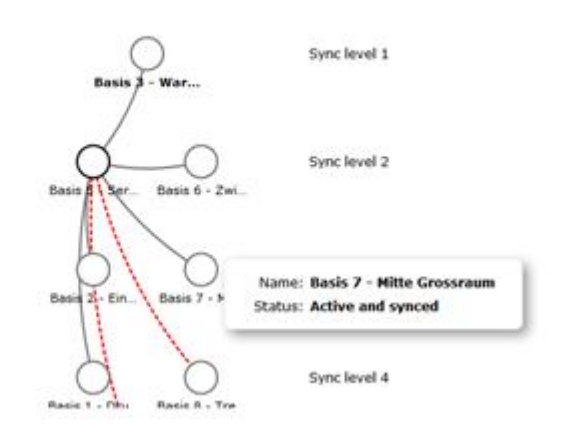

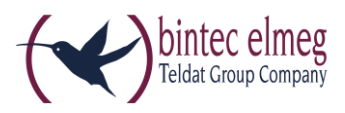

When you click on the icon:  $\frac{1}{\sqrt{1+\frac{1}{n}}}$  then you will get the overview about the Synchronisation levels and when your mouse moves over a base station, additional information like the RSSI value is shown.

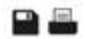

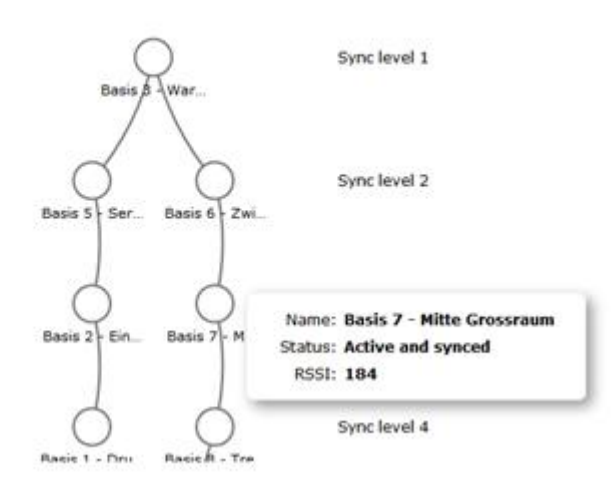

The values are the current signal values and can/will change the next time you will create another overview.

#### **Legend**

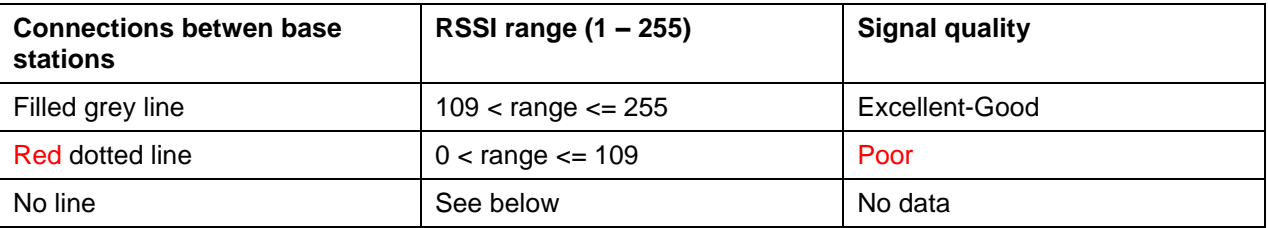

#### **Remarks:**

- 1. Line is not drawn when there is no data available for given connection
- 2. Values determining range limit are not constant. The measurements shows fluctuating data.
- 3. Graphics and values can be treated only as a warning that signal strength is below the system requirements and advice to perform some measurements with equipement dedicated for such purposes: e.g. Gigaset N720 SPK (Site Planning Kit).

### 1.3. **User specific LDAP (Lightweight Directory Access Protocol)**

You can use your handset phone books in LDAP format.

### 1.4. **Number of supported base stations**

Number of supported stations has been raised from 20 to 30.

**Remark**: Other system parameters remain the same: 30 parallel calls, up to 100 handsets)

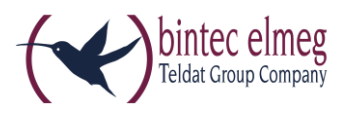

## 2. **Enhancements:**

- Customer change requests
- New handset support: **elmeg D150R**
- Caller ID Update after call transfer
- Web Configurator: Be able to apply also **Missed Calls and Alarms settings** for all mobile devices
- Visualization Tool & Diagnostics:
	- Change RSSI unit from 1-255 to 1-100
	- Show legend commenting on meaning of lines
	- Show RSSI value for all connections and place on lines
	- Support **Save/Print** button in common web browsers
	- Web configurator: remove overload indication on base stations page, since info misleading
	- Web Configurator: Full RSSI table is visible in Events Table page

## 3. **BugFixes:**

- There is no indication on display that DND is active
- Mail server doesn't work via SSL
- Stability improvements (30 base stations operation)
- There is no possibility to upload older configuration file to BL 92

## 4. **Known issues:**

 Web Configurator - **Mobile devices**: With command **Add - New mobile device by copying data from device,** settings from 'Missed Calls and Alarms' are not copied

## 5. **Upgrade:**

- 1. Open the web-interface of the DECT200/DECT200M
- 2. Go to: **Settings - Management - Firmware** update and check if the Data server URl points to the default URL: http://192.168.0.250/eg\_prov
- 3. After ... time you will see the **Available firmware of DECT Manager \*\*.092.\*\*.\*\*\*.\*\***
- 4. Press **Update Firmware**

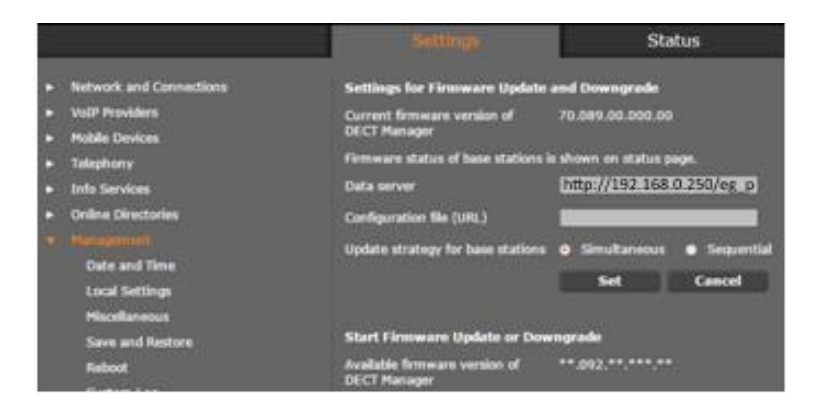